## **Configuration**

The administration of TightGate-Pro is menu-driven in German or English. Several access methods are available for logging in with an administration role:

- Access via the console is always possible directly on the server computer for all administration roles.
- For the administration roles *config*, *maint*, *update* and *backuser* allows TightGate-Pro (with the exception of the version TightGate-Pro (CC) Version 1.4 Server ) to additionally establish a remote connection via SSH.

In all administration menus, individual menu items are selected using the UP and DOWN arrow keys (cursor keys). The LEFT and RIGHT arrow keys are used to switch between <OK> and <Abbruch> is selected. < OK > selects the respective option, < Abbruch > causes a return to the menu level above.

The key combination ALT+C and the ESC key are equivalent to <Abbruch>. In the main menu, the top menu item <Ende> closes the administration session.

## **Note**

If administrative access is to take place from an IP address outside the defined client network, this must be entered as the administrator *config* under **Services > Maintenance and updates > Remote administrator IP** must be entered.

We recommend the freely available programme "PuTTY" for the administration of TightGate-Pro. Webbased administration of TightGate-Pro is not possible for security reasons.

## **Configuration changes**

The configuration of TightGate-Pro is done as administrator *config*. The following menus can be used to configure TightGate-Pro:

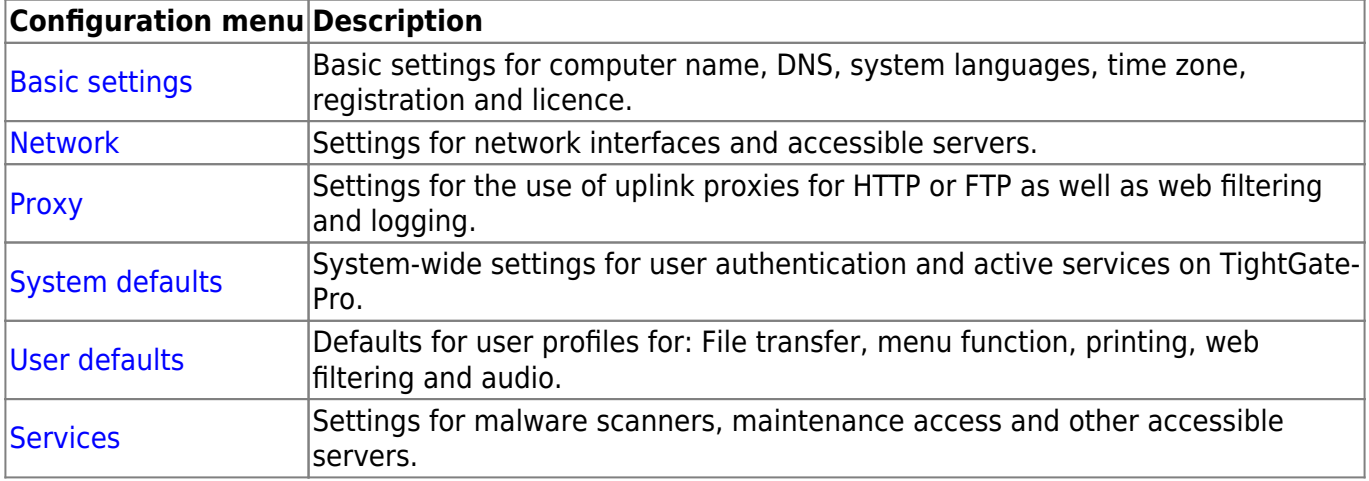

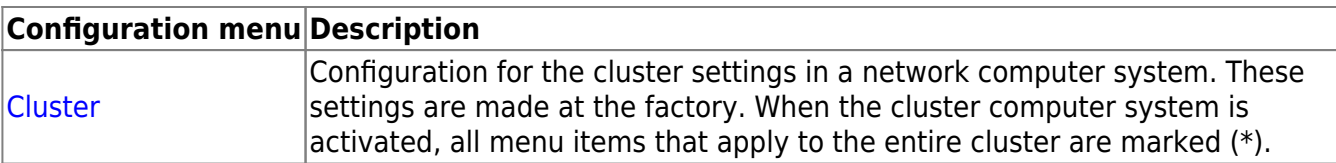

As soon as changes are made in the configuration menus of TightGate-Pro, they must be saved and applied. A configuration change is signalled in red in the header area of the configuration menu. Several configuration changes can be made and then saved and applied together. Saving and applying takes place at the main menu level. The following options are available for saving and applying:

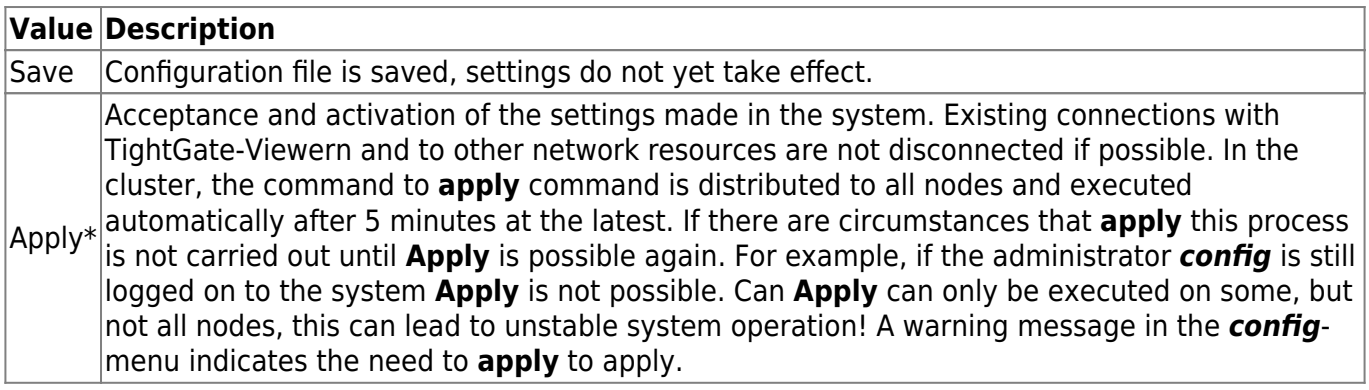

## **Note**

There are individual settings which, in addition to **application** require the system to be restarted. If this is necessary, it is signalled in red in the header area of the administration menu.

From: <https://help.m-privacy.de/>-

Permanent link: **<https://help.m-privacy.de/doku.php/en:tightgate-pro:konfiguration>**

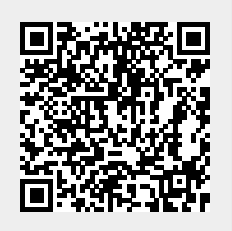

Last update: **2024/02/02 11:26**